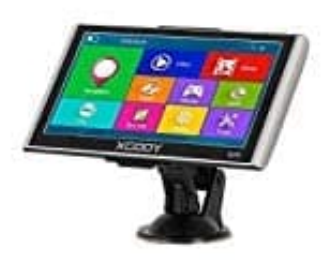

**XGODY 826 Navigationssystem**

**Sprach- und Stimmeinstellungen**

So kannst du Sprache und Stimme des Navis anpassen:

1. Öffne die NAVIGATIONSEINSTELLUNGEN.

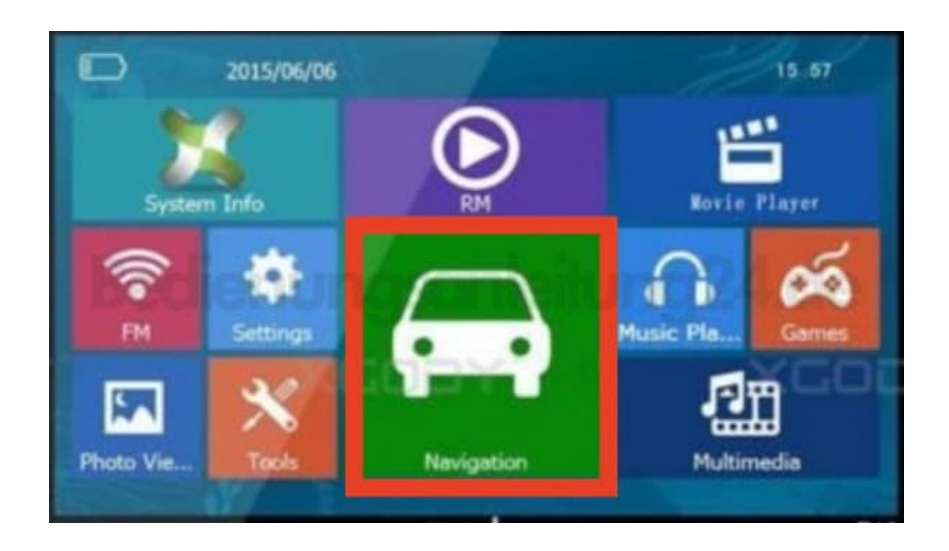

2. Tippe auf MEHR...

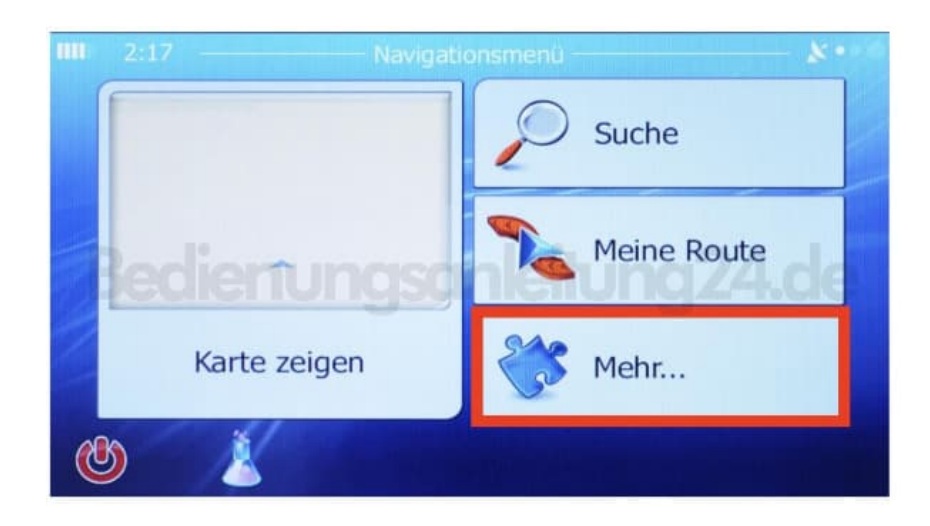

3. Wähle den Menüpunkt REGIONAL.

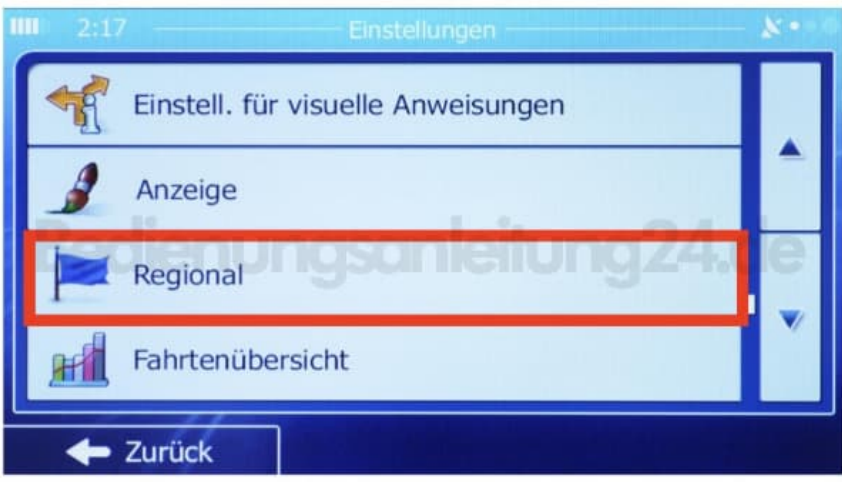

4. Wähle die gewünschte Sprache aus und tippe auf OK. Gehe mit ZURÜCK ganz zurück zu den NAVIGATIONSEINSTELLUNGEN.

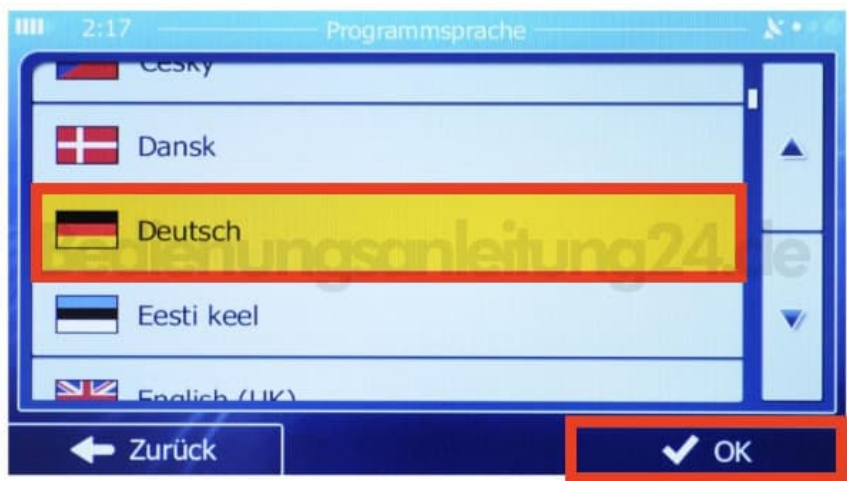

5. Tippe wieder auf MEHR...

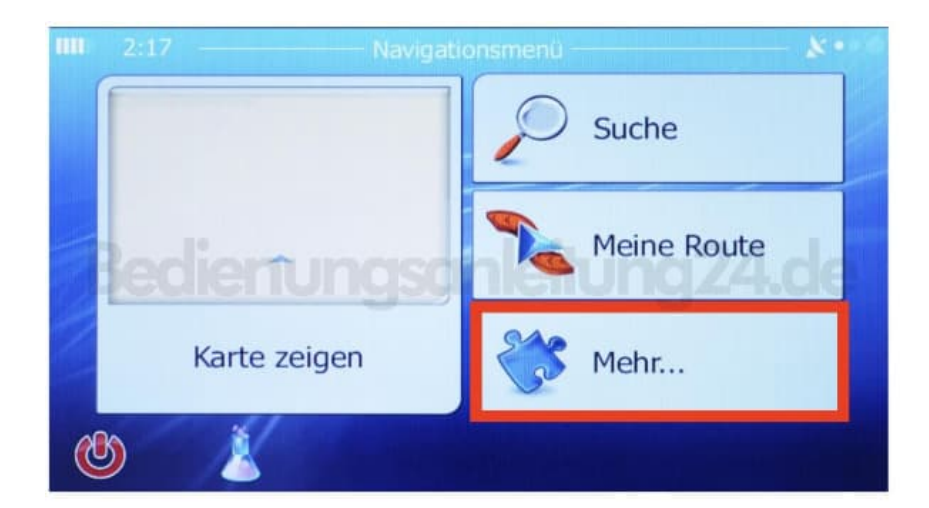

6. Wähle AUDIO UND WARNUNGEN.

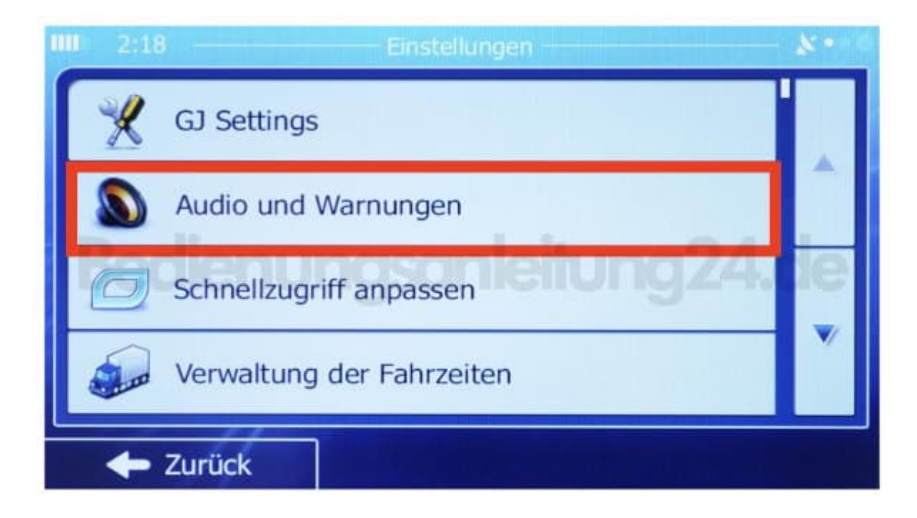

7. Passe die vorhandenen Einstellmöglichkeiten für die Stimme nach deinen Wünschen an.

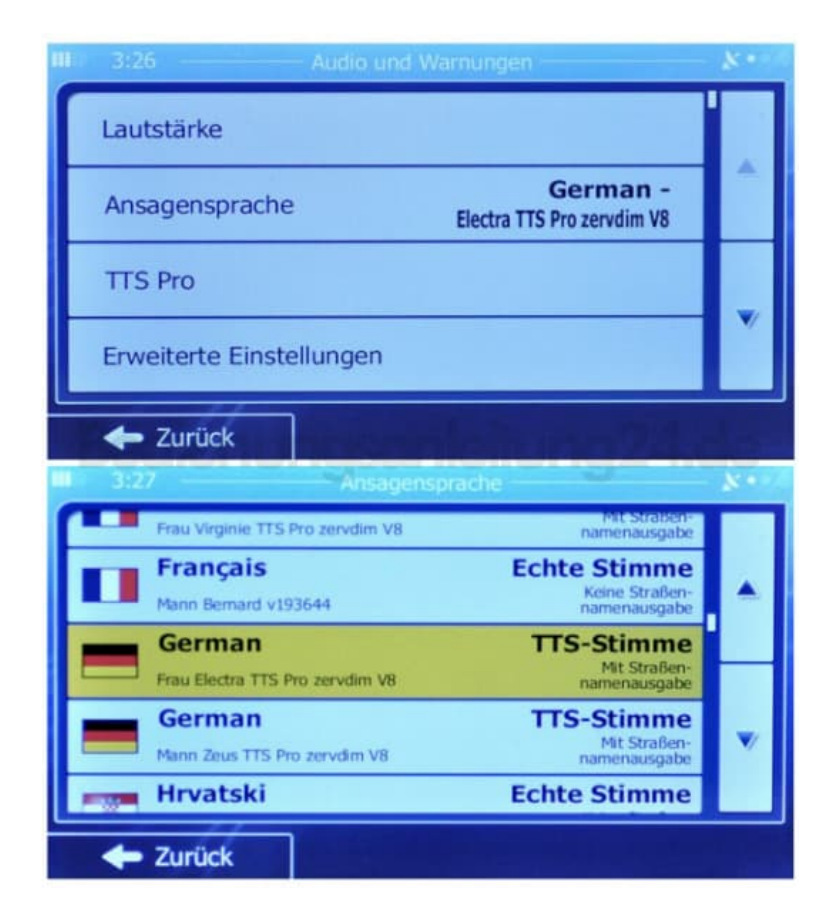

8. Starte das Navi nun einmal neu.